**سلسلة الدليل العربي**

# **MATHLAB**

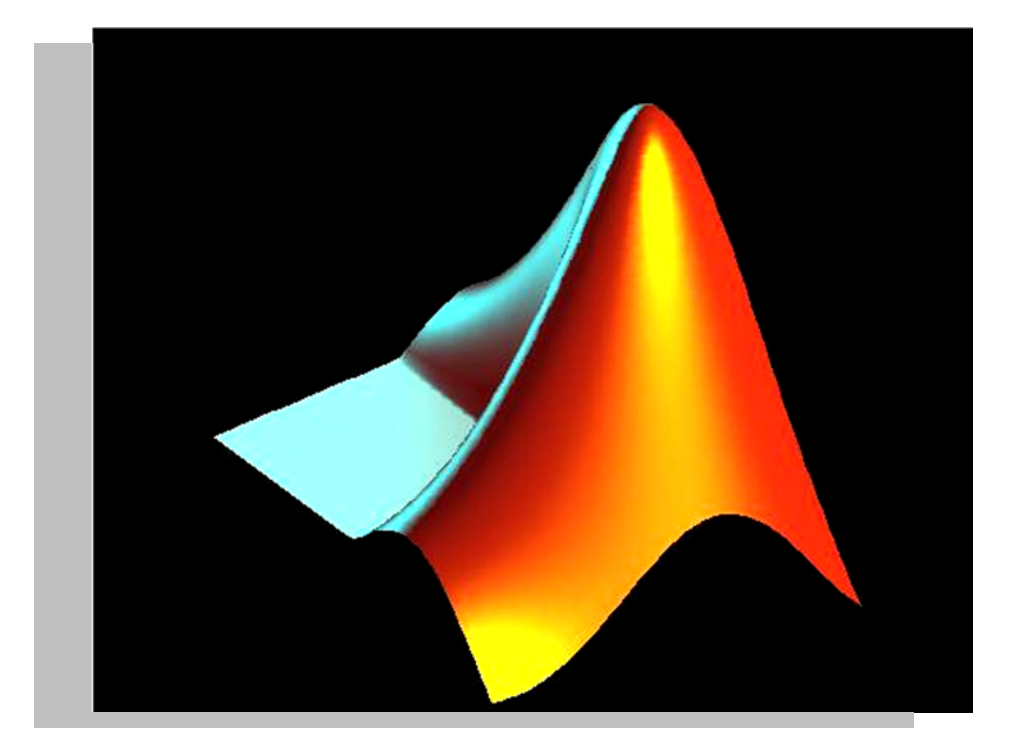

**الدليل الشامل**

**المھندس عمر التومي**

1

# **المقدمة**

يعتبر برنـامج Mathlab من أهم البرامج التـي يستخدمها المهندس أو الباحث أو التقنمي و تنزداد أهميتـه يومـا بعد نتيجـة لتـداخلات العمـل و مميـزات الرسـم المباشـر للقيم،و تـوفره علـى عدد كبير جدا من الدوال الجـاهزة و إمكانيـة إقامـة الجديد منهـا استنادا إلى لغة ++c ، الميزة التي تيمز برنامج lab math ھي توفير الوقت فبدال من أن يقوم الباحث أو المهندس أو التقني بتضييع الوقت في حل المعـادلات الرياضـية التـي يتطلبها عمله فان البرنامج يوفر له دوال جاهزة، فقد كانت المشكلة قبل برنامج math lab أن الباحث كان يغوص في حل المعـادلات الرياضـية ، حتـي يضـيع الھدف الذي كان يعمل عليه.

يعتبر برنامج math lab بيئة عمل متكاملة و لغة برمجة في نفس الوقت و هي لغة شبيهة جدا للغة ++c المشهورة، و تعتمد على الدوال الرياضية الجاهزة الموجودة بها، بالإضافة إلى كم هائل جدا من المكاتب الأخرى في مختلف المجالات و التي توفر الوقت على نحو كبير جدا، و أيضا إمكانيـة تكوين أي دالـة أخرى و إمكانيـة استدعائها وقت الحاجة، ويمكن بسهولة استخدامه لخلق نظام برمجي جديد استنادا إلى تعريفات سابقة التجهيز، ممـا يـؤدي إلـى خلـق تصـميمات فنيـة و تقنيـة عاليـة الجـودة و الدقـة،و الأكثر من هذا هو احتواء البرنامج على قوائم مسطرة لأوامر و دوال و وسيلة دعم و مساعدة متمثلة في هئات الصفحات التي تشرح و تفصل أدق التفاصيل ، بالإضافة إلى أمثلة مفصلة عن كل موضوع.

استخدامات البرنامج تبدأ من ابسط أنواع الاستخدامات العاديـة في الحيـاة العلميـة، مثل تكون منظمة لحل قيم معينـة، أو التعامل مـع متغيرات عدديـة أو غيرها، مثل منظومـة طلاب أو منظومة عاملين أو منظومة حسابات مثلا، و تمر بتكوين أنظمة تستخدم في التحليل اللحظي للبيانات و معالجة هذه البيانات و بالأخص في معالجة الصور ذات الانتشار الواسع جدا في التطبيقات المختلفة، سواء في الطب، أو التحليل البيبلوغرافي، أو فمي الوسائل الأمنيـة و الإنـذار التـي تعتمـد علـي معالجـة الصـورة، و لا تنتهـي بتطبيقات غادية في التعقيد مثل محاكاة أو نمذجة عمل مصنع كاملا قبل البدء المباشر في التصنيع، و أيضا الجدير بالذكر أن البرنـامج من أقوى البرامج المتخصصـة في التحكم بمفهومه الواسع جدا، هذه باختصار جزء سيسر من تطبيقات البرنـامج و مكن القول انك تستطيع أن تأخذ منه ما تريد لما تريد.

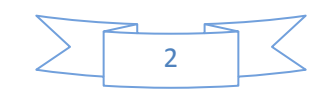

وسوف أحاول قدر الإمكان أن ابسط كل ما أراه مقعدا، و أتجنب شديد التعقيد، فالهدف الأساسي هو الإلمـام بقواعد البرمجـة في هذا البرنـامج و كيفيـة استعراض الرسومات البيانية و المصفوفات ، بالإضافة إلى بعض التطبيقات الأخرى مثل التكامل العددي ،و أنظمة السيطرة و الهوائيات و برامج صنع النماذج . لكي تكون لديك رؤيـة واضحة عن البرنامج بشكل جيد.

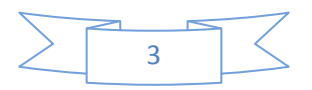

# **الباب األول**

# **البداية مع برنامج Mathlab بيئة البرنامج**

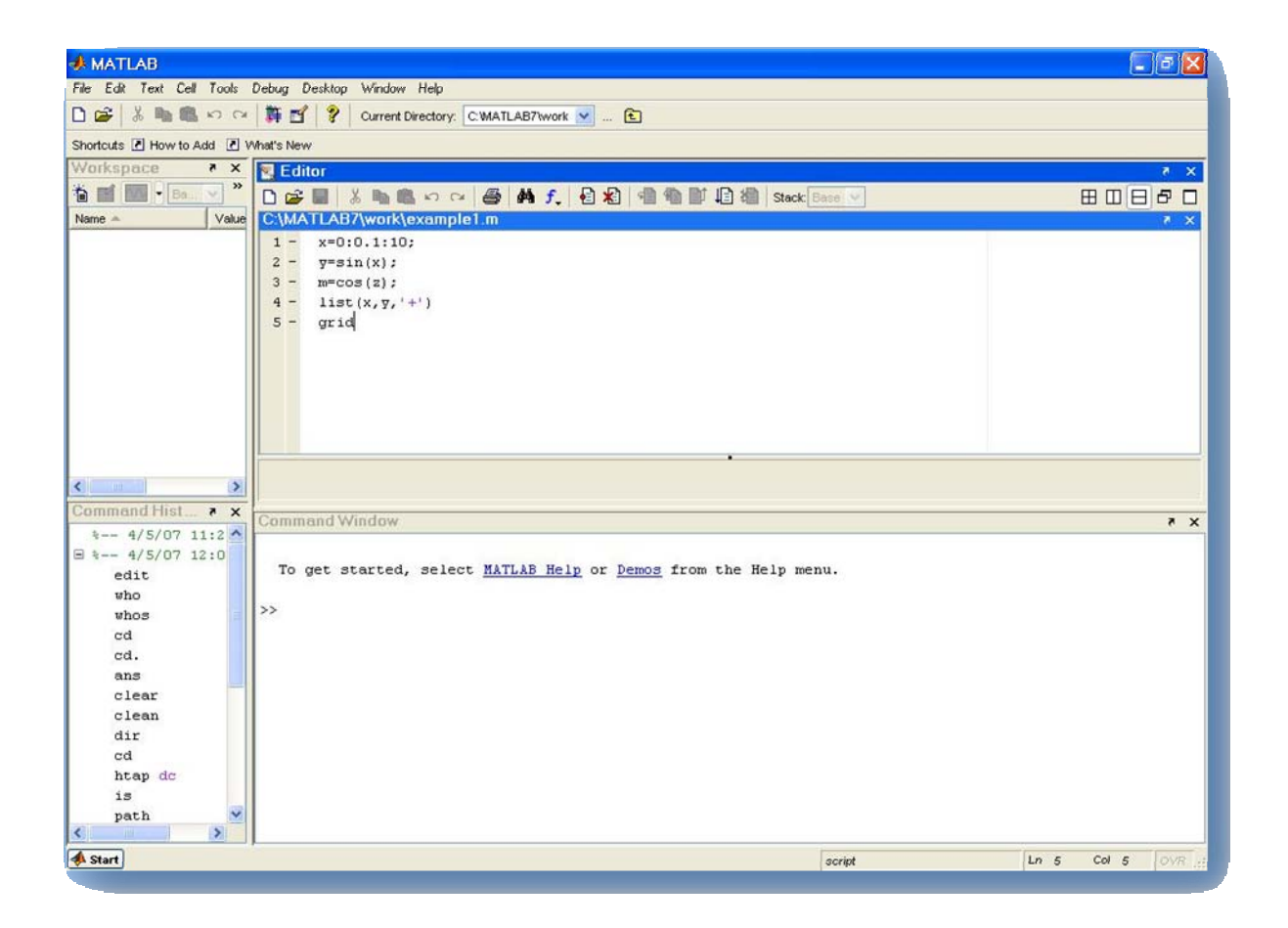

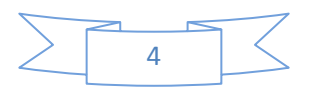

بعد االنتھاء من تنصيب البرنامج مكن تشغيله بعدة طرق مختلفة و أيسرھا إيقونة البرنامج التي سوف تظھر على سطح المكتب ، و بالنقر المزدوج عليھا سوف يعمل البرنامج لظهر النافذة الأساسية له و التي تحتوي على ما يلي :

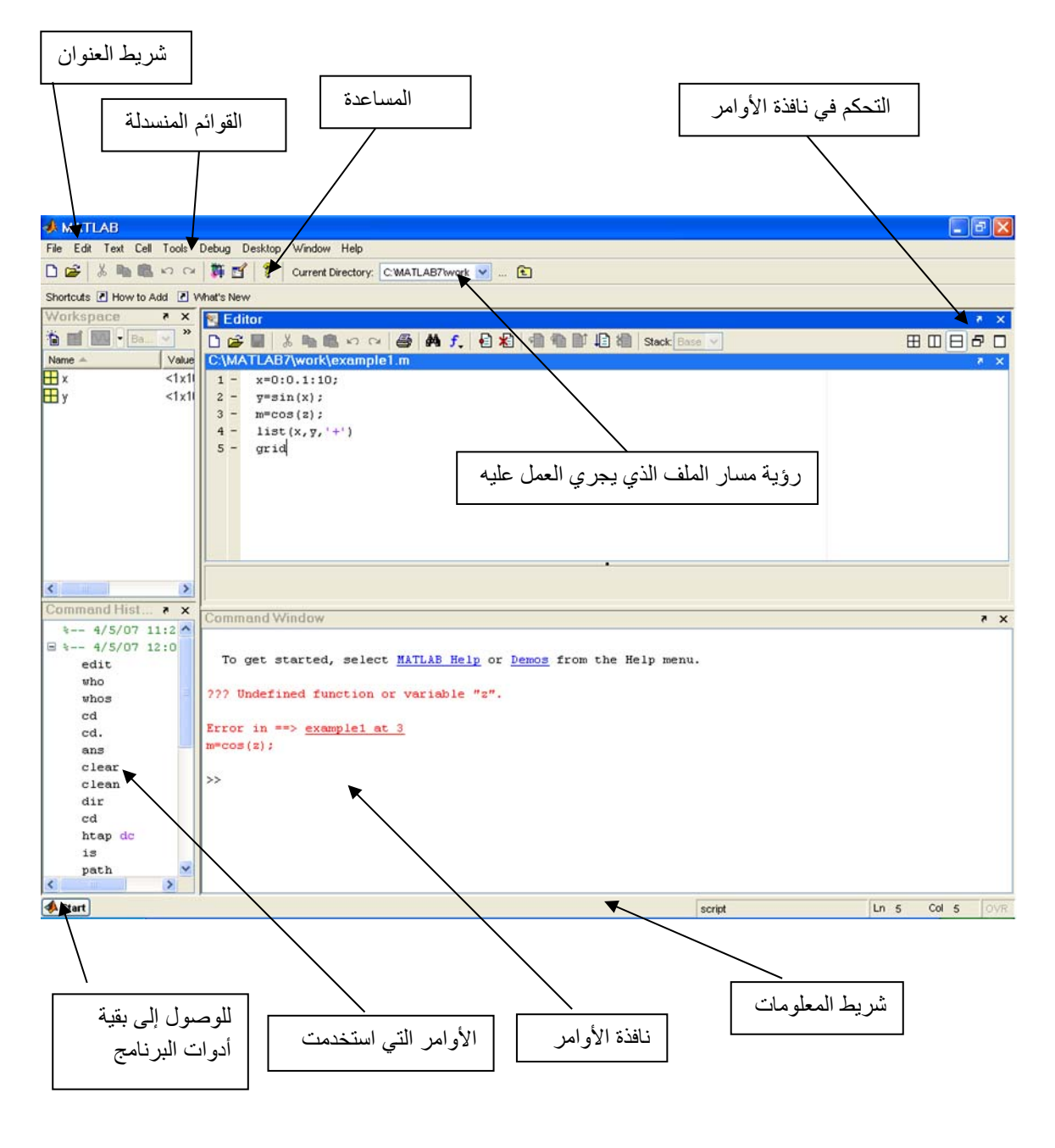

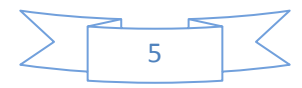

### **شريط العنوان**

كما ھو معروف شرط العنوان ھو ذلك الشريط الذي فيه اسم البرنامج، و يحتوي على الأزرار القياسية الثلاثة و ھي التصغير و **MATLAB** التكبير و الإغلاق،

#### **القوائم العلوية**

يحتوي البرنامج على سلسلة من القوائم المنسدلة التي توفر جملة كبيرة جدا من الخيارات و النوافذ التي نحتاجھا أثناء العمل، وسوف نقوم بشرح كل قائمة بشكل كامل إن شاء الله تعالى و بعض القوائم سوف نؤجل شرحھا إلي حين الحاجة إليھا.

### **قائمة ملف file**

تحتوي ھذه القائمة على األوامر الرئيسية للتعامل مع ملفات البرنامج من تكوين ملفات جديدة و فتح ملف موجود، و تخرين الملفات، و تصدير الملفات إلى صيغ أخرى، و استيراد البيانات و غيرھا من المھام التي سوف نتطرق إليھا بالشرح و التفصيل إن شاء الله تعالى.

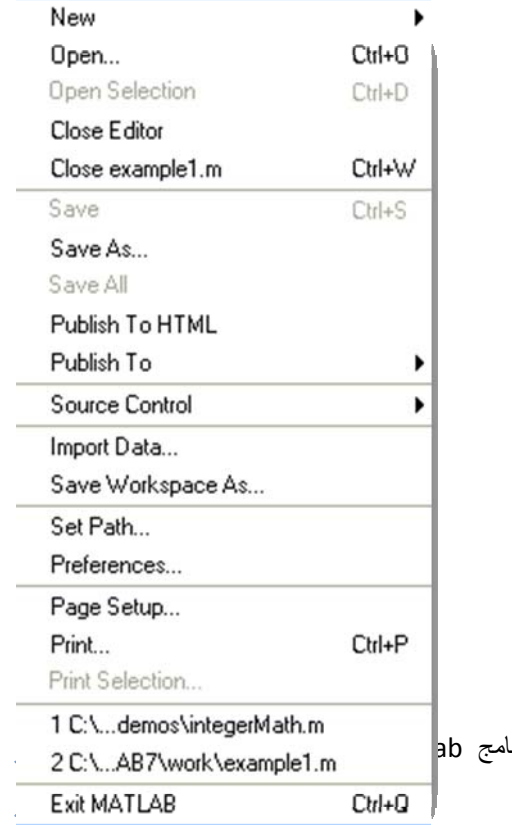

الدليل العربي :::::: برنا

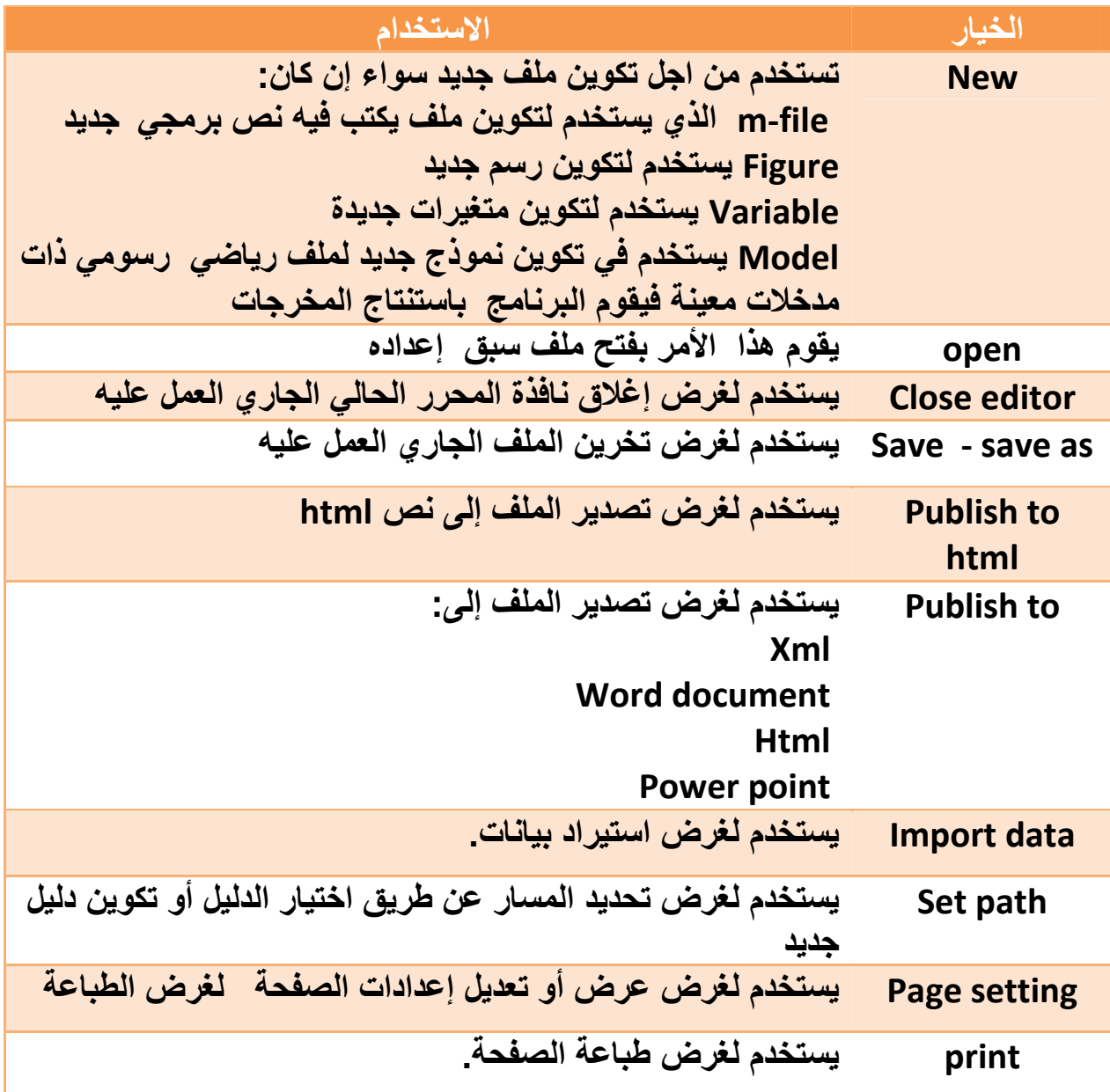

# **القائمة edit**

تستخدم ھذه القائمة لغرض إجراء تعديالت على النص البرمجي و التعامل معه سواء في النسخ أو اللصق ،و أيضا لغرض البحث أو التغيير أو االنتقال إلى صفحة وموضع جديد يتم تعيينه ،وسوف نشرح بعض أوامر ھو ليس كلھا بالتفصيل إنما سوف نختار أكثر الخيارات استخداما.

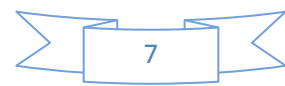

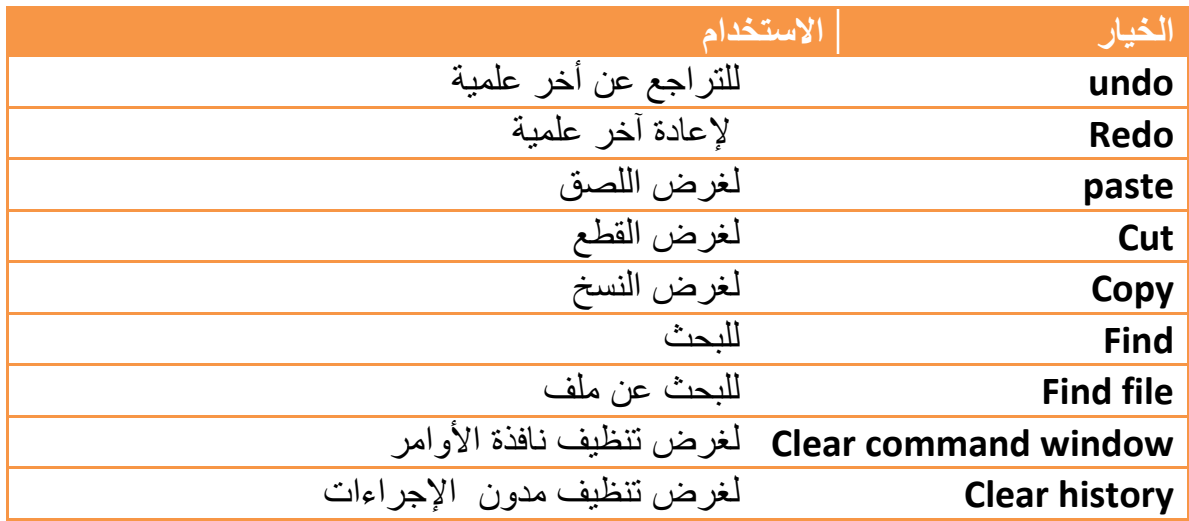

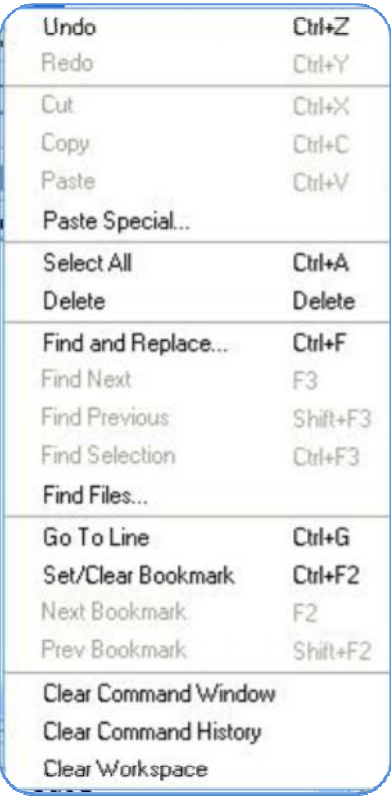

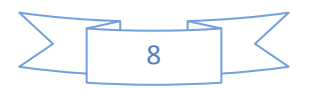

القائمة view

تتميز ھذه القائمة بإمكانية إظھار أو إخفاء معلومات تتعلق بما يعرف بي workspaceمن حيث الحجم و النوع و غيرھا كم أن فيھا إمكانية ترتيب العناصر وفق االسم أو الحجم أو غيره و الجدول التالي يبين المھام العامة لھذه القائمة.

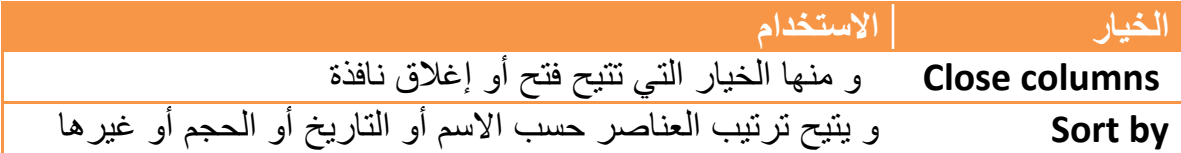

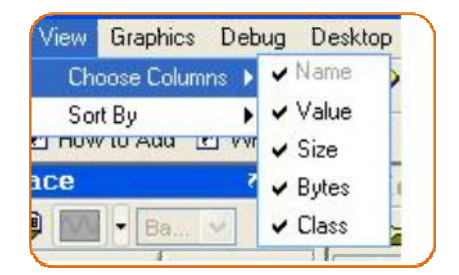

# **القائمة Graphics**

كما ھو واضح من اسمھا تستخدم في رسم و تمثيل القيم بيانيا، و ھذه احد أھم الخصائص التي يتميز بھا البرنامج، وخياراتھا كما تظھر في الجدول التالي:

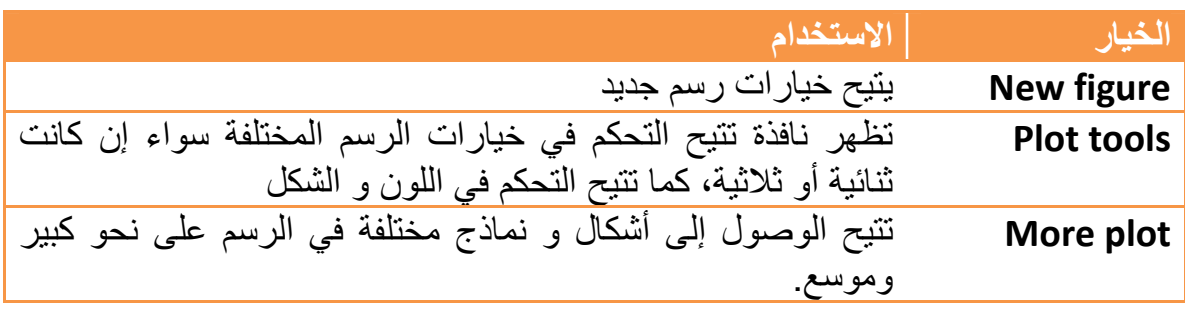

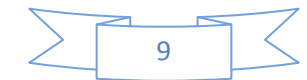

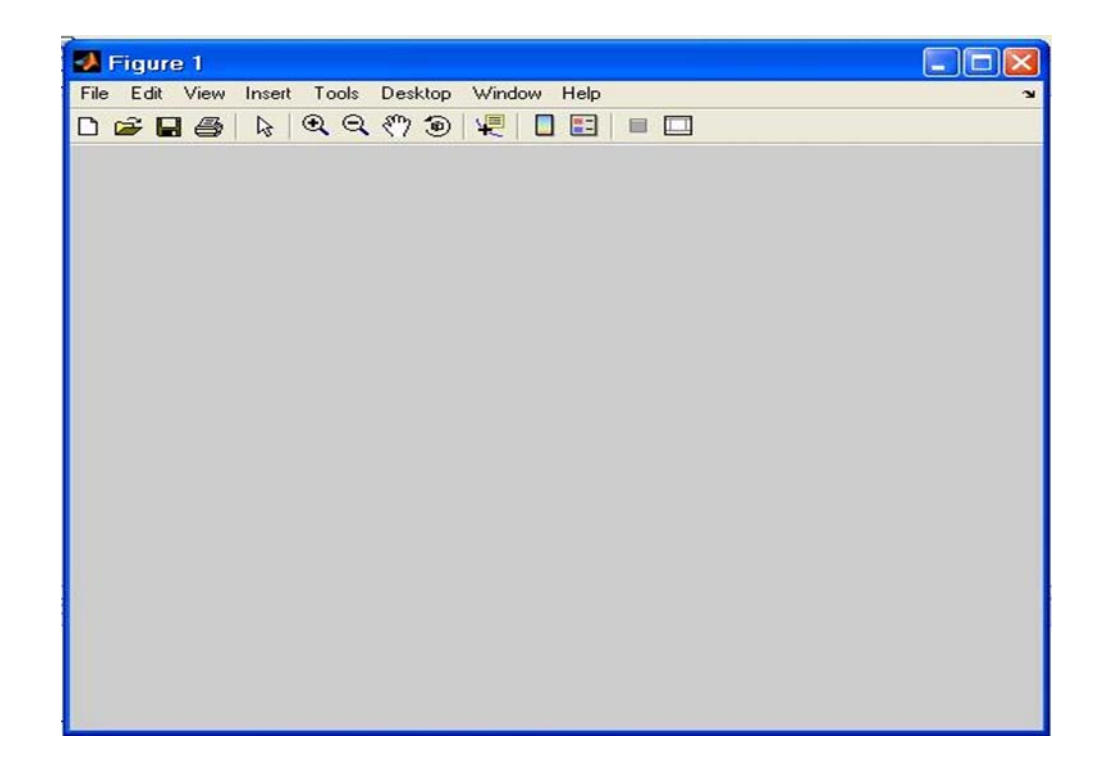

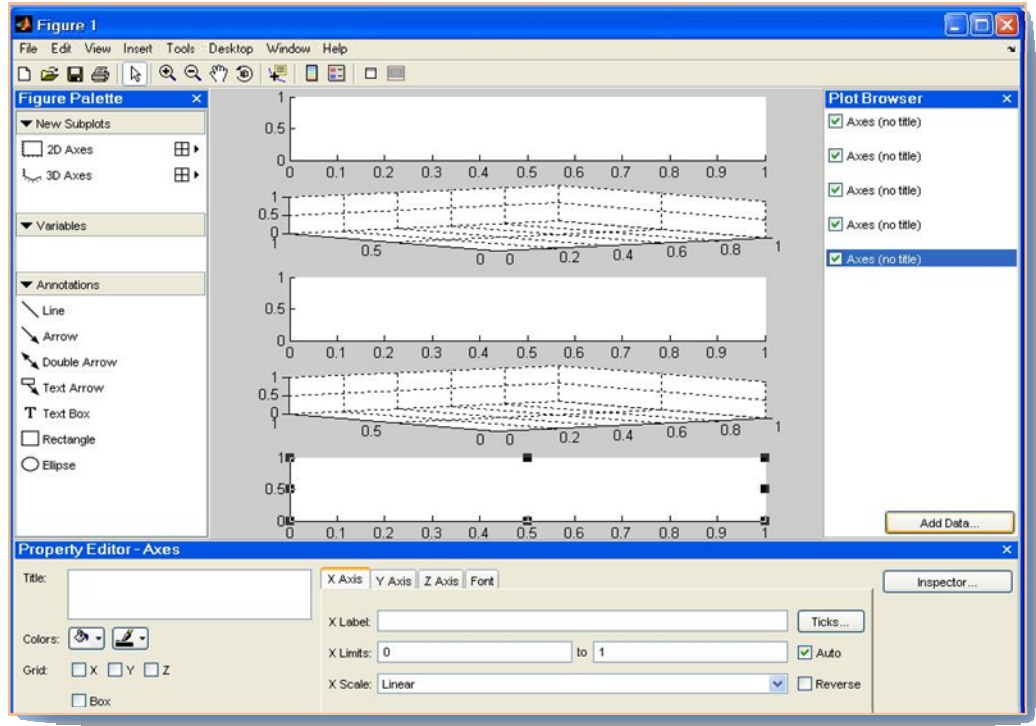

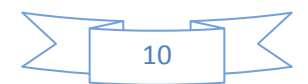

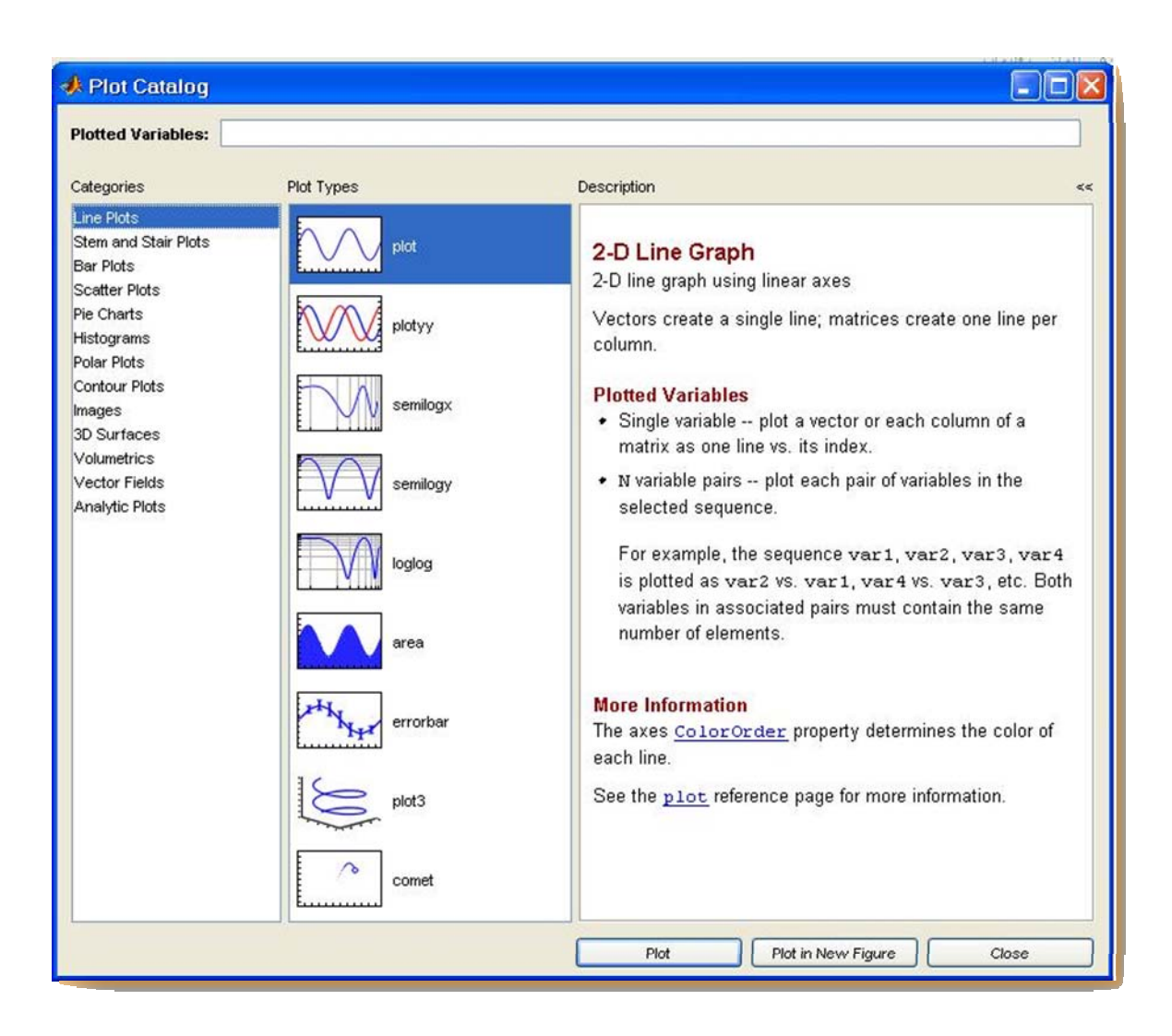

#### **القائمة Debug**

تتيح ھذه القائمة التحكم في خيارات التنفيذ للبرنامج أو الملف الجاري العمل عليه، سواء تنفيذ دفعة واحدة و إظھار النتائج أو تنفيذ خطوة بخطوة، و غيرھا من خيارات التنفيذ في البرنامج، و الجدول التالي يبين أھم الخيارات.

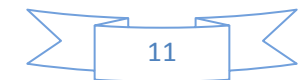

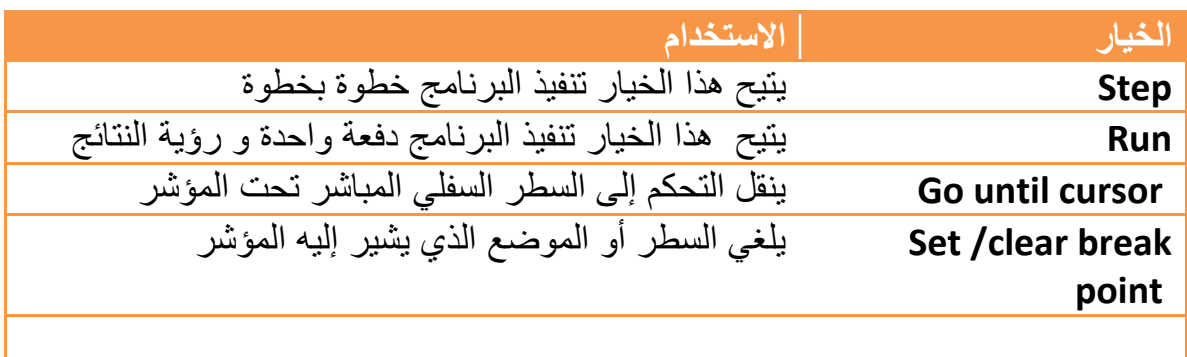

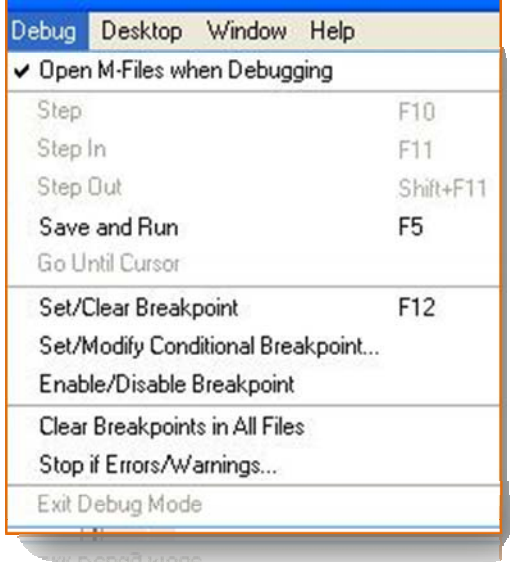

# **القائمة Desktop**

يمكن من خالل ھذه القائمة التحكم في النوافذ الموجودة في لبرنامج من حيث طريقة العرض و الظھور، و إخفاء أو إظھار القوائم المختلفة، حبس الحاجة و عند التعامل.

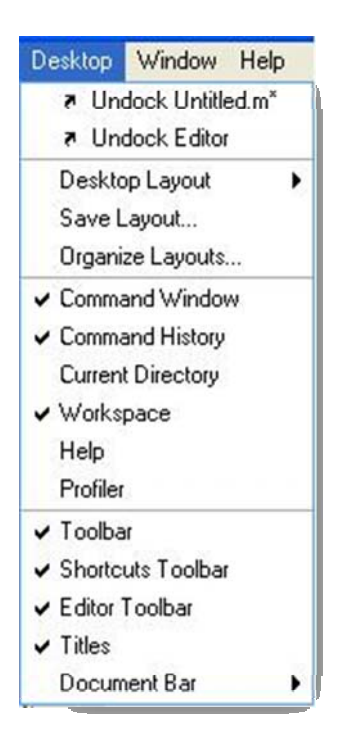

#### **القائمة window**

تتيح ھذه القائمة المزيد من التحكم في عرض النوافذ بشكل مخصص ودقيق، و الجدير بالذكر أن هذه القائمة بالأخص تأخذ عدة خيارات حسب النافذة المؤشر إليها ووفقا لطبيعة النافذة.

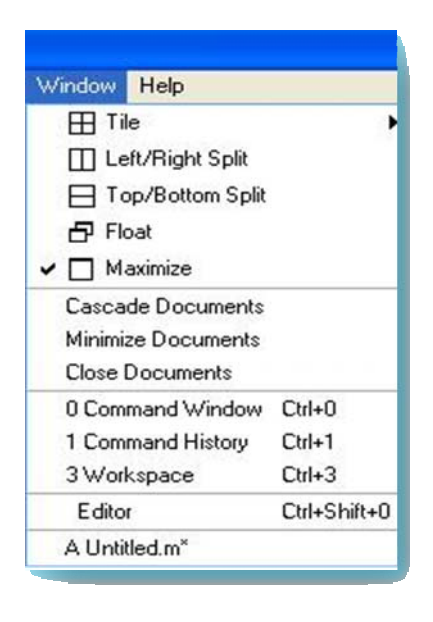

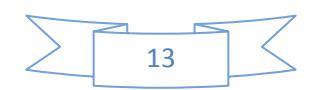

#### **القائمة Help**

ھذه القائمة كما ھو متعارف عليه تستخدم في إظھار أنماط المساعدة المتوفرة بالبرنامج، و الجدير بالذكر أن البرنامج يحتوي على وسائل عم و توضيح ممتازة جدا، وسوف يتم التطرق بشكل مفصل في الأبواب القادمة إلى كيفية التعامل مع المساعدة في البر نامج

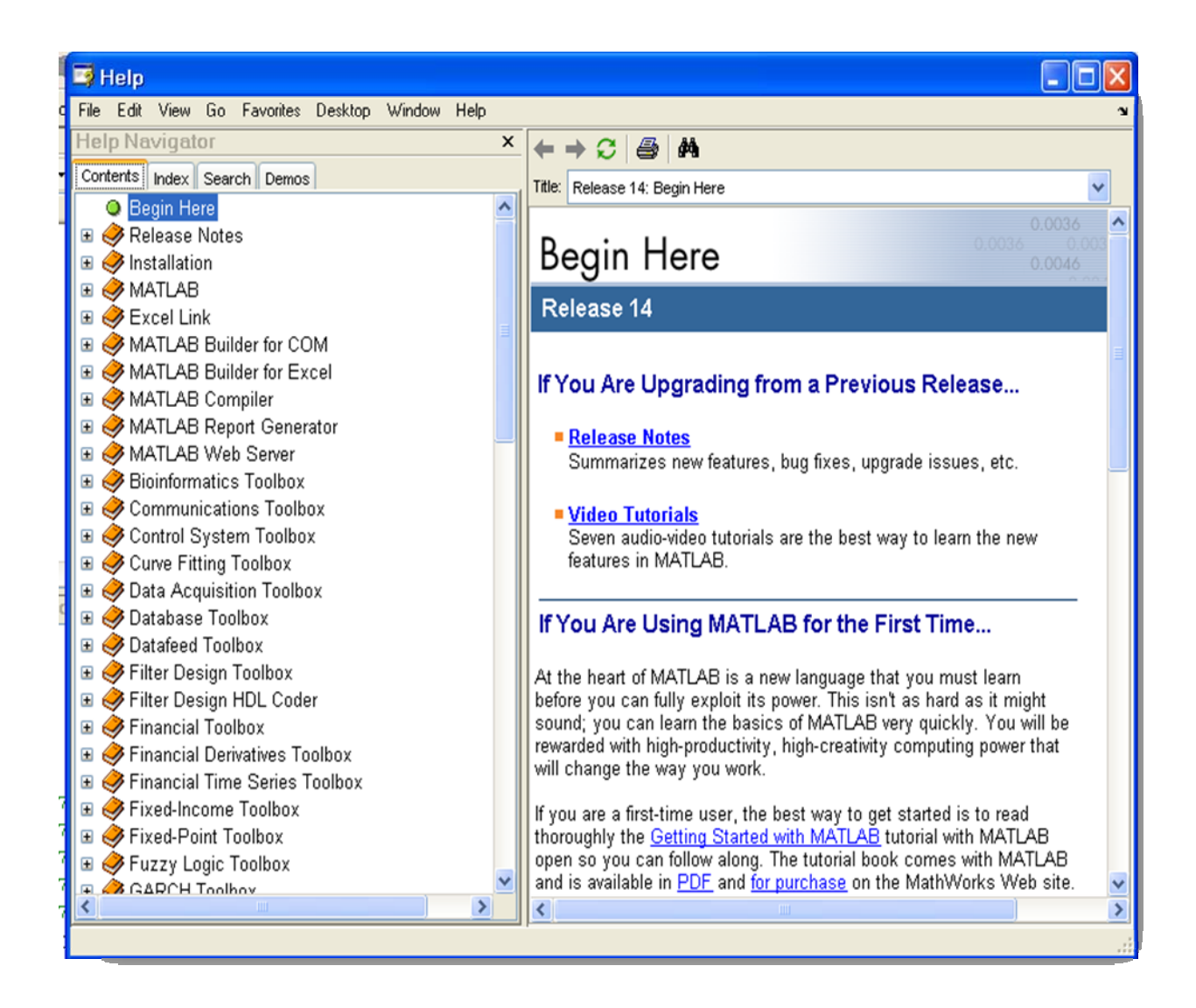

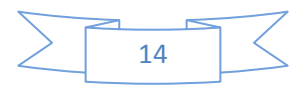

**الباب الثاني** 

**المتجھات و المصفوفات** 

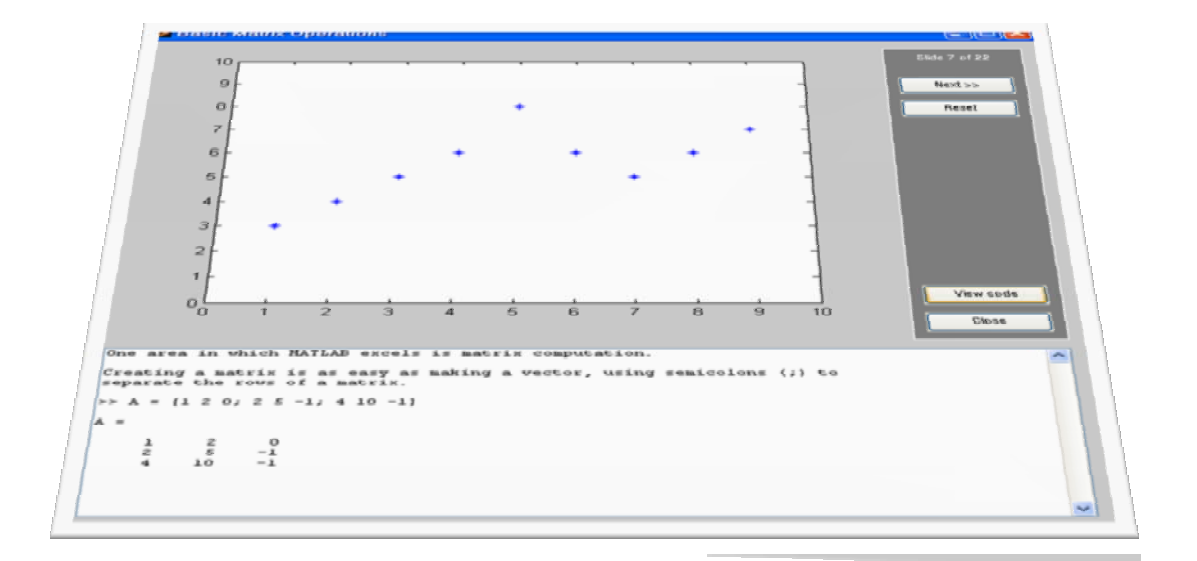

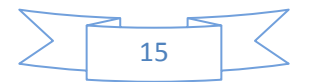

في ھذا الفصل سوف نتناول إن شاء الله تعالى ما يتعلق بالمتجھات و المصفوفات ، و الدوال الرياضية التي لتعامل معھا، من اجل التمھيد لكيفية استخدامھا في برنامج lab math و الجدير بالذكر ان أي عنصر في البرنامج يتم التعامل معه على انه مصفوفة حتى لو كان عنصر واحد فقط فانه يعرف على انه مصفوفة من نوع 1×1 و لھذا فان فھم المصفوفات مھم جدا ألنھا أساس العمل في البرنامج.

أو لا المتجهات

مفھوم المتجه

ھو عبارة عن مجموعة من األعداد توضع في صف واحد أو عمود واحد و يتم استخدامھا في إدخال البيانات أو الحصول على النتائج،

أوال المتجھات ذات الصف الواحد

الصورة العامة لھذا النوع من المتجھات ھي:

X=[2,8,7,6,9,10]

و يمكن وضع مسافة بدال من الفاصلة و ھي تفي بالغرض، من الواضع في المثال السابق ان المتجه ذات صف واحد فقط.

المتجھات ذات العمود الواحد

الصورة العامة لھذا النوع من المتجھات ھي:

X= [1; 5; 6; 7; 8; 41; 2]

و من الواضح أن الفاصلة المنقوطة تعني نھاية الصف و بداية صف جديد مما يشكل عمود كامال و متجه ذات عمود واحد.

كيفية التعامل مع المتجھات

من الجدير بالذكر إن التعامل مع المتجھات ذات الصف الواحد أو العمود الواحد ال يختلف إال في القليل من الدوال الرياضية فقط، و بعض المعمليات البسيطة.

عرض متجه

لنفرض أننا نريد عرض المتجه السابق التكوين و المسمى x يكون األمر كما يلي:

Disp(x)

و إذا أردنا عرض عنصر معين في المتجه يكون الأمر كما يلي:

 $Disp(x(2))$ 

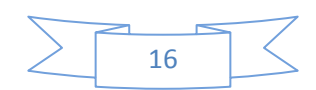

أي أننا أردنا عرض العنصر الثاني من المتجه xو يكون الناتج ھو :

5

استبدال عنصر بعنصر آخر في المتجه

يتم استبدال عنصر بعنصر آخر في المتجه عن طريق الصيغة اآلتية:

 $X(2)=14$ 

أي اننا استبدلنا العنصر الرابع في المتجه المسمى x بقيمة و ھي 14

و يمكن تكوين متجه بترتيب معين من خالل الصيغة اآلتية:

 $X=(1:5)$ 

و هذه تنتج الأتي :

5 4 3 2 1

لان المتجه كون بشكل تلقائي من العنصر الأولى و هو1 إلى العنصر الأخير و هو 5 بزيادة افتراضية و قدرھا 1 ، أما إن أردنا التحكم في مقدار الزيادة فتكون كاآلتي :

X=(1:2:10)

و يكون الناتج ھو :

9 7 5 3 1

أي أن المتجه قد بدء بالرقم 1 و بزيادة قدرھا 2 إلى أن وصل إلى القيمة التي تقل عن 10 من مقدار الزيادة.و ھنالك صيغ أخرى للتعامل مع المتجھات و ھي:

 $X=[x(1:4),5]$ 

 $X=[x(1:2),11;x(4:8)]$ 

بعض الدوال التي تتعامل مع المتجھات

الدالة length

تقوم بحساب عدد عناصر المتجه كما يلي

Length(x)

الدالة size

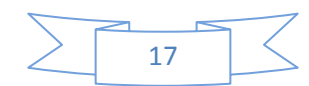

تقوم بحساب أيضا عدد عناصر المتجه كما تعمل الدالة length  $[y z] = size(x)$ و قد تكون النتيجة شبيه لالتي:  $y=1$  $z=3$ و دائما في المتجھات احد النتائج يجب أن يكون واحد سواء الصفوف أو األعمدة. الدالة sort تقوم بترتيب عناصر المتجه ترتيب تصاعدي كما يلي: M=sort(x) الدالة sum تقوم ھذه الدالة بإيجاد مجموع عناصر المتجه كما يلي: M=sum(x) الدالة max تقوم ھذه الدالة بإيجاد اكبر قيمة في المتجه كما يلي :  $M=max(x)$ الدالة min تقوم ھذه الدالة بإيجاد اصغر قيمة في المتجه كما يلي :  $M = min(x)$ العمليات الأساسية على المتجهات لفرض ان: X=[1,2,8,7] Y=[5,7,9,1] فان كل من :

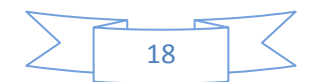

الجمع يكون كاآلتي :  $Z=x+y$ الطرح كالأتي : Z=x‐y الضرب يكون كاآلتي :  $Z=x*y$ و ھنالك نقطة ھامة يجب مراعاتھا في عملية الضرب، و ھي أن عدد الصفوف تساوي عدد األعمدة من اجل إجراء عملية الضرب و عليه فان التعبير السابق يعطي خطا إال إذا كانت ھنالك ما يعرف بالمحورة و هي ما يعرف بقلب الصفوف أعمدة و الأعمدة صفوف كما يلي: Z=x\*y' فإذا كان [ 4 3, ,2, 1 ]=z فان محورته ھي: Z=[1;2;3;4] الضرب النقي و ھو عملية ضرب كل عنصر في العنصر المناظر له كما يلي:  $Z=x.*v$ القسمة تكون كاآلتي : Z=x/y القسمة النقطية و ھي عملية قسمة كل عنصر على العنصر المناظر لھا كما يلي :  $Z=x./y$ و ما ينطبق على القسمة ينطبق على الضرب فيما ورد بخصوص أن عدد الأعمدة يجب أن تساوي عدد الصفوف. رفع متجه إلى قوى

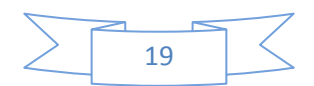

ال يمكن رفع متجه إلى قوى معينة بل ھذا يطبق فقط على المصفوفة بشرط تساوي عدد األعمدة مع عدد الصفوف، و لكن يمكن رفع كل عنصر من عناصر المتجه إلى قوى كما يلي:

 $Z=x'^{2}$ 

المصفوفات matrix

المصفوفة عبارة عن تجمع لعناصر ذات النوع الواحد في أعمدة و صفوف كما يلي :

X= تكوين مصفوفة 3 4 2 5 6 8 11 0 14

يتم تكوين المصفوفة في برنامج Mathlab تأخذ عدة أشكاال نتناول بعضھا كما يلي:

X=[3,4,2;5,6,8;11,0,14] و ھذه المصفوفة ھي نفسھا المصفوفة السابقة و نالحظ عليھا ما يلي: الفصل بين عناصر الصف الواحد يكون عن طريق الفاصلة الفصل بين صف و صف أي االنتقال إلى صف أخر يكون الفاصلة المنقوطة. بعض انواع المصفوفات المصفوفة الصفرية و ھي المصفوفة التي كل عناصرھا أصفارا و ھي ما تناظر المحايد الجمعي في الرياضيات 0 0 0 0 0 0 المصفوفة المربعة و ھي المصفوفة التي تتساوى فيھا عدد الصفوف مع عدد األعمدة

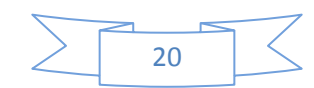

 9 8 8 5 12 7 11 9 6 2 8 6 5 3 12 2 مصفوفة الوحدة و ھي المصفوفة التي كل عناصرھا واحد و ھي ما تناظر المحايد الضربي 1 1 1 1 1 1 1 1 1 العمليات على المصفوفات إضافة صف أو عنصر إلى مصفوفة: بفرض إن المصفوفة: X=[5,8,7,4] أردنا إضافة المتجه إلى المصفوف و قيمته : Y=[2,4,8,1] تم ھذا كاآلتي :  $X=(x; y)$ عرض المصفوفة أمر العرض للمصفوفة ھو نفسه أمر العرض للمتجه كما يلي: Disp(x) و يمكن اختيار عنصر معين من المصفوفة كما يلي:  $M = x(1,2)$ و يمكن استبدال عنصر معين من المصفوفة بعنصر آخر كما يلي :

21

 $X(1,3)=14$ 

و ھنا تم استبدال العنصر الذي موقعه 1,3 بالقيمة14و بنفس الطريقة يمكن تغيير أي عنصر في المصفوفة.

و يمكن اختيار صفوف أو أعمدة معينة من المصفوفة كما يلي :

M=x(1:2,1:3)

أي أننا اخترنا من المصفوفة x الصف الأول و الثاني 1:2 و العمود الأول و الثاني و الثالث عن طريق 1:3 الن مقدار الزيادة ھي الزيادة االفتراضية 1 و تم تعيين ھذه القيم الى المصفوفة m

العملبات الأساسبة للمصفو فات

الجدول التالي يبين العمليات الأساسية للمصفوفات

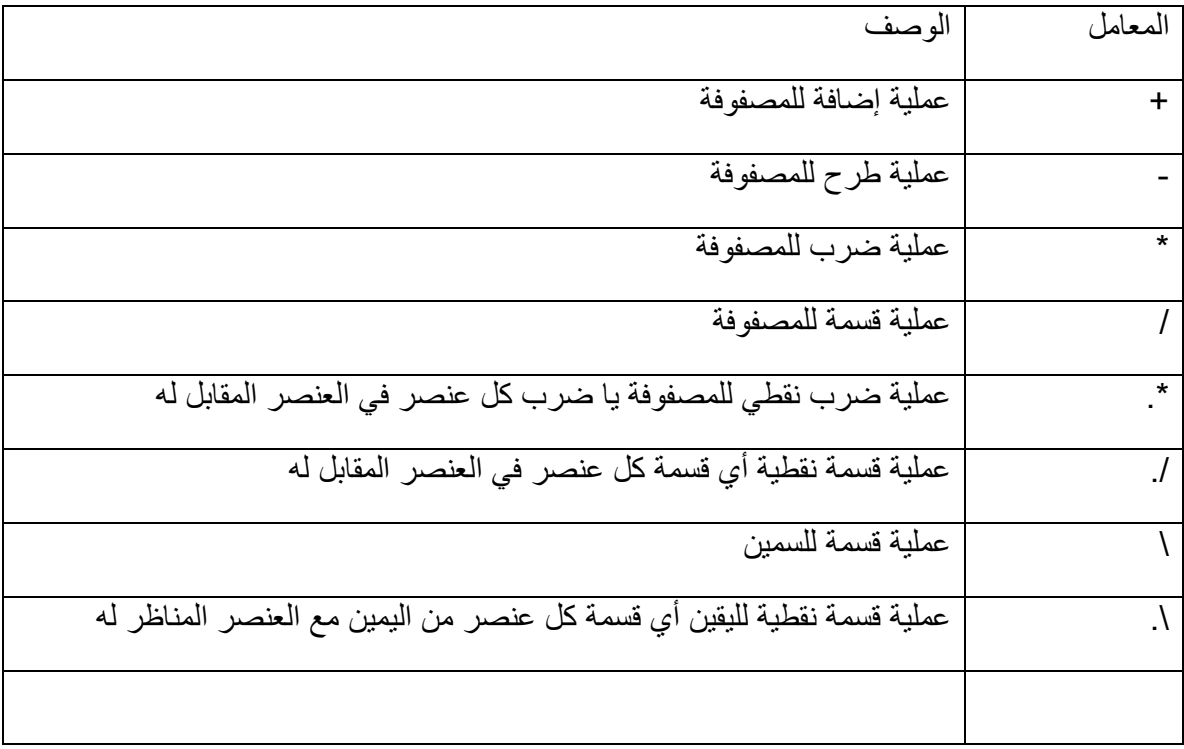

وسوف نتناول بعض التطبيقات المبسطة للمصفوفات من خلال استعراض بعض الأمثلة العملية البسيطة لھذا للمصفوفات و كيف يمكن االستفادة منھا.

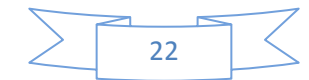

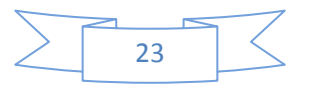